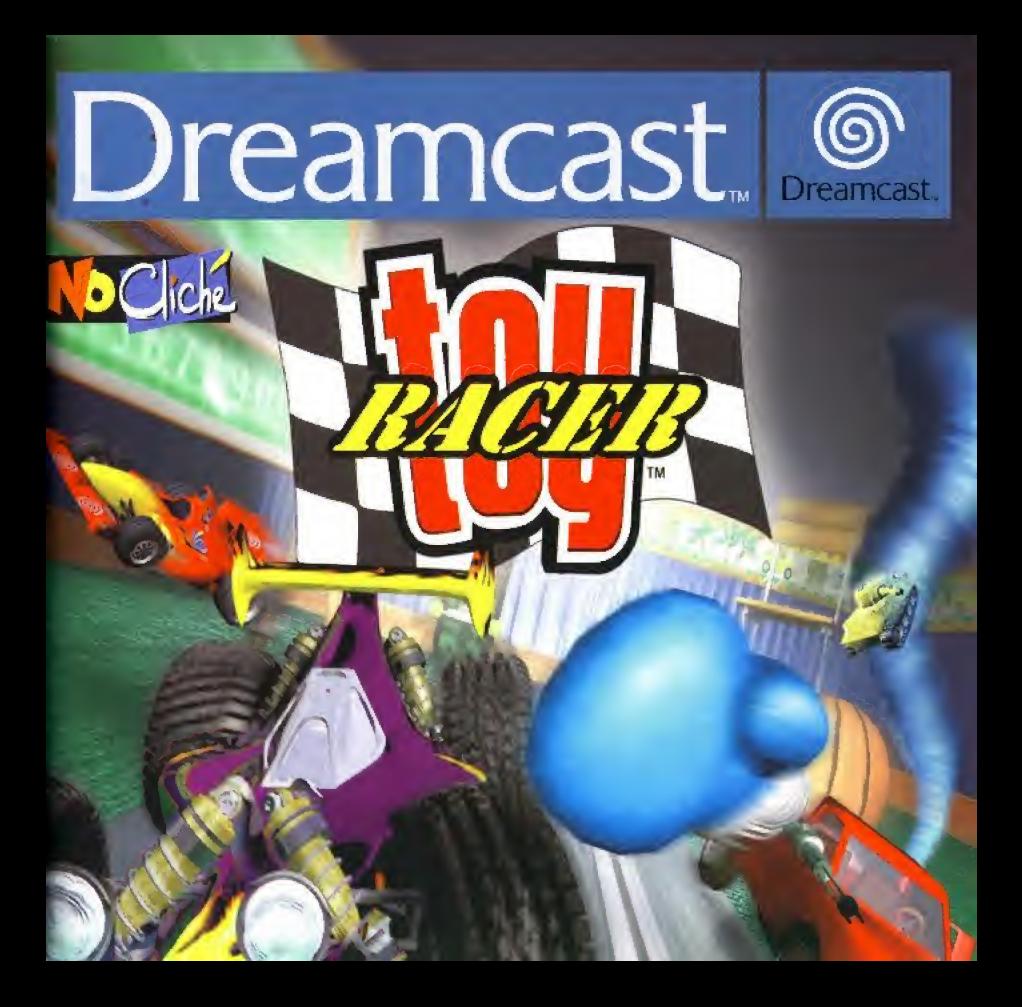

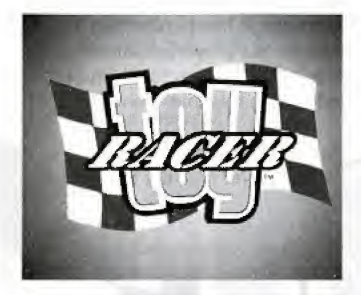

### SOMMAIRE

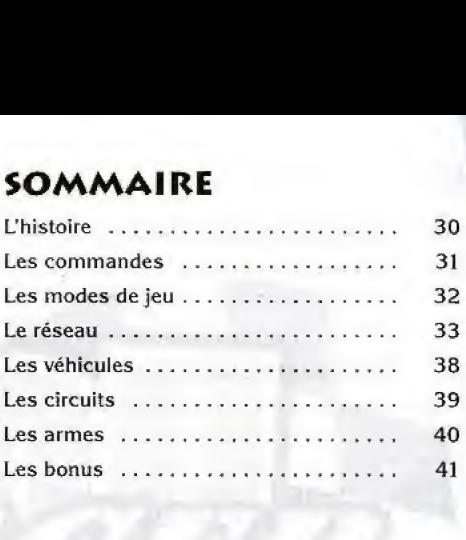

### L'HISTOIRE

Après avoir bravé mille et un dangers au cours des missions perilieuses de Toy Commander, Guthy et son imagination fertile sont de retour pour de nouvelles aventures palpitantes.

Toy Racer est un jeu de course de style arcade, dans lequei vous conduisez des véhicules motorisés miniatures. Ce jeu est concu pour que vous puissiez jouer à plusieurs sur écran partagé ou en ligne via Dreamarena.

Les circuits sont à la même échelle que les véhicules tandis que les pièces sont de taille réelle. Le joueur se retrouve ainsi immergé dans un monde de géants. Tous les circuits traitent d'un thème précis, en rapport avec la pièce où il se trouve.

L'originalité de Toy Racer réside dans le fait que les circuits sont conçus avec des rampes à gravité fluctuante. Vous pouvez donc rouler sur les murs et sur les plafonds.

### LES COMMANDES

Les 9 commandes de jeu sont identiques à celles des commandes de base que vous trouvez dans les jeux de course arcade :

- Stick analogique pour diriger le véhicule (vous pouvez également utiliser la croix multidirectionnelle)
- **Bouton analogique D pour accélérer**
- Bouton analogique G pour freiner. Il peut également être utilisé pour effectuer une marche arrière si vous appuyez dessus assez longtemps
- Bouton  $\bullet$  pour utiliser des bonus d'armes.
- Bouton <sup>®</sup> pour utiliser un Boost (accélération)
- Bouton <sup>O</sup> pour passer en vue arrière
- Bouton <sup>®</sup> pour choisir entre trois vues : éloignée, rapprochée ou intérieure.
- Bouton Start pour accéder à l'écran du menu des options pendant la partie. Ce menu vous offre le choix entre trois options de jeu, Continuer, Recommencer et Quitter.

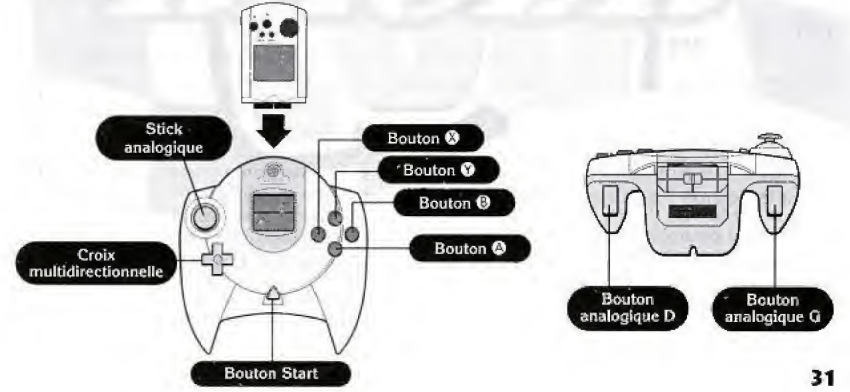

Remarque : vous changez automatiquement de vue lorsque vous appuyez sur le Bouton <sup>®</sup>. Appuyez sur le Bouton <sup>®</sup> pour passer en vue arrière. De même, lorsque vous appuyez suffisamment longtemps sur le Bouton ©, vous enclenchez une accélération brusque. De cette facon, le joueur peut gérer sa réserve de vitesse et conserver un Boost pour la derniere ligne droite

# LES MODES DE JEU

### ENTRAINEMENT

Entrainez-vous seul sur I'un des quatre circuits. Le mode entrainement vous pernnet de vous familiariser avec les circuits et également d'affronter une "voiture fantôme" qui reprend les performances réalisées lors de la course précédente.

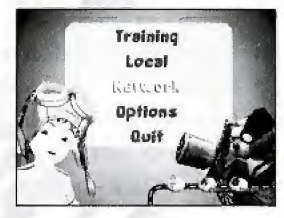

### LOCAL

1 à 4 joueurs peuvent s'affronter sur le même écran.

### RESEAU

Le mode de jeu en ligne permet d'affronter jusqu'à trois autres joueurs en ligne, Reportez-vous à la section "le réseau" pour plus de détails.

### OPTIONS

Direction : pour choisir entre la direction directe et la direction assistee. Cette option est utile lorsque vous utilisez le volant Dreamcast (Race Controller),

Affichage : pour choisir Je format d'ecran selon votre modele de teieviseur (4/3 ou 16/9ème). Vous pouvez également ajuster la taille de l'écran à celle de votre écran de télévision

Son : l'écran de test sonore. Vous pouvez écouter les différentes musiques du jeu. Vous pouvez également régler le volume sonore et la balance.

Langue : choisissez parmi les langues suivantes : anglais, franqais, allemand et espagnol.

Changer de VM ; vous devez disposer de plus d'un VM dans votre manette pour pouvoir choisir sur quel Visual Memory (carte memoire) vous voulez sauvegarder.

Site Web : vous vous connectez directement au serveur de Toy Racer pour plus d'informations. Attention : la Dreamcast redémarre pour accéder à internet.

# LE RESEAU

• Choisissez Reseau dans le Menu de Selection. Vous etes alors automatiquement connecté à Dreamarena.

Une fois connecté, vous devez choisir quel utilisateur enregistré sur votre Dreamcast vous souhaitez utiliser. Cet écran ne s'affiche que si le joueur possède plus d'un nom d'utilisateur Dreamarena. S'il n'y a qu'une seule personne enregistrée, vous passez directement au Menu du Mot de

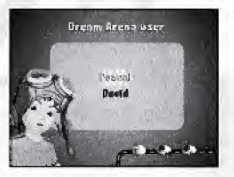

passe. (Dreamarena permet d'enregistrer jusqu'à 4 joueurs avec une seule Dreamkey sur la même machine).

• L'utilisateur doit alors taper son Mot de passe Dreamarena. Pour cela, utilisez la croix multidirectionnelle pour vous deplacer sur le clavier virtue!, ou utilisez le clavier Dreamcast. Appuyez sur le bouton analogique G pour passer de la case supérieure à la case inférieure. Appuyez sur le bouton analogique D pour déplacer le curseur.

L'utilisateur doit alors taper son nom, qui est unique pour tous les utilisateurs Dreamarena.

 $\blacktriangleright$  Le joueur doit maintenant choisir le serveur auquel il souhaite se connecter pour jouer à Toy Racer. Les pourcentages qui s'affichent à côté du nom du serveur, indiquent la vitesse de connexion au serveur. Plus ce pourcentage est élevé, et plus votre connexion est rapide.

Une fois que vous êtes connecté au serveur, vous entrez dans le Forum. Cet écran affiche toutes les sessions de jeu créées en ce moment et les forums de discussion. Vous pouvez choisir entre le forum de discussion, ou créer/rejoindre une session de jeu pour affronter d'autres joueurs connectés.

Certains forums de discussion spéciaux sont marqués par une icône "I" (informations). Elles sont conques pour les joueurs qui désirent recevoir des informations sur le jeu Toy Racer (ex ; la

date d'un tournoi européen, etc.). L'utilisateur ne peut pas envoyer de messages à partir de ce forum.

Vous pouvez altemer entre le forum de discussion et la fenetre du jeu en utilisant les directions gauche ou droite de la croix multidirectionnelle.

Pour chaque bouton, une petite explication de sa fonction s'affiche a I'ecran.

- Bouton 0 creer une nouvelle session de jeu ou un nouveau forum de discussion.
- $\bullet$  Bouton  $\bullet$  obtenir plus d'informations sur un forum ou une session de jeu sélectionnée à partir de la liste des sessions de jeu ou forums de discussion existants.
- $\bullet$  Bouton  $\bullet$  retourner à la page précédente ou se déconnecter si l'utilisateur se trouve sur l'écran principal du forum.
- Croix multidirectionnelle se deplacer de haut en bas dans la Jiste.

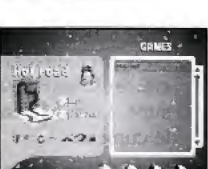

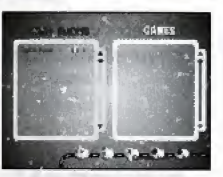

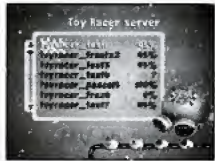

Vous pouvez par exemple vous joindre an forum de discussion "ToyCo fans", (11 apparaît dans la liste des forums de discussion) en appuyant sur le Bouton  $\bullet$ . Utilisez les directions haut et bas de la croix multidirectionnelle pour vous déplacer dans la liste,

Vous pouvez rejoindre une session de jeu existante en sélectionnant une session à partir de ia liste des noms de sessions, Des informations concernant le jeu s'affichent alors, telles que le nom du jeu, le nombre de tours, le nombre de joueurs et Jes options bonus, Vous pouvez voir s'il reste de fa place pour un nouveau joueur en consultant le chiffre correspondant au nombre de joueurs. Par exemple, si "1/2" s'affiche cela signifie que cette session peut encore recueillir de 1 à 2 joueurs, et qu'il y a deja un joueur dans cette session,

Lorsque qu'une icône "SERRURE" s'affiche, cela signifie qu'il s'agit d'une session privée. Vous pouvez essayer de vous joindre à cette session, mais vous risquez d'être rejeté par le créateur de la session s'il ne veut jouer qu'avec ses amis. Si une icône "Impasse" s'affiche, cela signifle qu'une course vient de commencer et qu'il y a deja

suffisamment de joueurs dans cette session. Vous ne pouvez rejoindre cette session que lorsque l'un des concurrents quitte la session ou que la course est finie.

Vous pouvez lire les messages envoyes par les autres joueurs dans le forum de discussion et envoyer vos propres messages. Si vous utilisez une manette, appuyez sur le Bouton © pour debuter la saisie de votre texte, Utilisez la croix

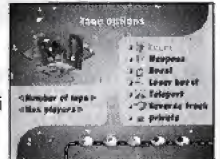

multidirectionnelle pour vous deplacer sur le clavier virtuel, puis appuyez sur le Bouton START pour envoyer le message. Vous pouvez également utiliser le clavier Dreamcast pour taper le texte. Appuyez ensuite sur ENTREE pour envoyer votre message. Si vous voulez retourner dans le Forum, appuyez sur le Bouton <sup>®</sup>.

Lorsque vous êtes de retour dans la zone du Forum et que vous voulez créer une nouvelle session de jeu, appuyez sur le Bouton © et tapez le nom de votre session. Appuyez ensuite sur le Bouton START,

tJne fois que vous avez tape le nom de la session, I'ecran de selection des options de

course s'affiche. Utilisez les directions haut et bas de la croix multidirectionnelle ou du Stick analogique, pour sélectionner les options suivantes :

### Le circuit

Vous pouvez chotsir entre I'un des quatre circuits ou selectionner le mode Championnat (in trophee est affiche) en appuyant sur les directions gauche ou droite de la croix multidirectionnelle ou du Stick analogique. En mode Championnat, les joueurs s'affrontent sur les quatre circuits et gagnent des points à chaque fois qu'ils remportent la course, A la fin des quatre courses, le gagnant est celui qui a accumule le plus de points.

### Le nombre de joueurs

Le nombre de joueurs en course (le nombre exact de joueurs n'est pas obligatoire pour commencer une course).

### Bonus activés/désactivés

Si vous voulez des bonus sur cette piste, activez ou désactivez-les en utilisant les directions gauche ou droite de la croix multidirectionnelle. Appuyez sur le Bouton  $\bullet$  si vous voulez vous rendre dans ie sous-menu des bonus et consulter le menu des bonus en detail.

### Boost activé/désactivé

Si vous voulez qu'il y ait des boosts sur le circuit.

### Rattrapage activé/désactivé

Si vous voulez que les voitures situees en fin de course soient plus rapides.

### Teleport activé/désactivé

Si vous voulez être automatiquement téléporté au dernier point de passage que vous avez rate.

### Sens inverse activé/désactivé

Si vous voulez rouler en sens inverse.

### Privée activée/désactivée

Si vous voulez ou non autoriser l'accès à votre session privée à des joueurs, Cne fois que vous avez configure vos options, appuyez sur le Bouton START. Si vous

appuyez sur le Bouton @ et que vous sélectionnez l'option Bonus, vous pouvez choisir d'activer ou de désactiver chaque zone d'option bonus :

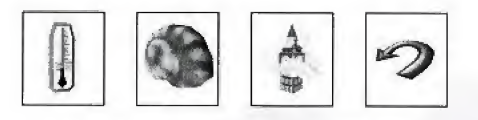

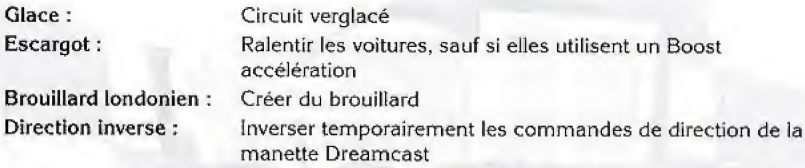

Lorsque vous décidez de rejoindre ou créer une session, les options de course et une liste des autres joueurs s'affachent. Vous pouvez ensuite choisir une voiture en utilisant Jes directions gauche et droite de la croix multidlrectionnelle, Lorsque vous etes pret a commencer la partie, appuyez sur le Bouton <sup>®</sup>. Vous pouvez entrer dans un forum de discussion interne à partir de cet écran en appuyant sur le Bouton  $\bullet$ , et modifier les options du jeu en appuyant sur le bouton analogique D (seul l'hôte du jeu peut y avoir accès). Lorsque tous les joueurs sont prêts, l'hôte (la personne qui a créé la session) doit appuyer sur le bouton START pour lancer la course (indiqué par une lumière rouge, qui s'affiche a cote du nom du joueur),

Lorsque vous etes en attente d'autres joueurs dans le menu de selection de la voiture, vous pouvez entrer dans un forum de discussion interne en appuyant sur le Bouton ©. Vous n'envoyez des messages qu'aux autres joueurs de votre session. L'interface est similaire à celle employée dans le forum de discussion normal.

# LES VEHICULES

Tous les vehicules motorises de Toy Commander sont disponibies dans Toy Racer, ainsi que d'autres vehicules inedits de Toy Racer. Vous disposez de 24 vehicules (plus 4 véhicules cachés). Ils sont regroupés en quatre catégories, selon leurs caractéristiques.

Accélération : Pick-up Jeep Willys VBL Vitesse max: **WRC** Voitures de Formuie !  $\mathcal{L}$ Buggy **Cliner** fraueno Tenue de route ;  $-1.$  is Bus, Combi,  $46$ Camion de transport militaire ,i 4.? Armure : Char Tigre Char Sherman Bulldozer

Les paramètres des véhicules sont répartis de telle sorte que leurs performances sont equilibrees, Par exemple, le Char Sherman est desavantage au niveau de la Vitesse max, mais plus résistant qu'une voiture de Formule 1.

## LES CIRCUITS

Les quatre circuits ont un thème en relation avec la pièce dans laquelle ils se trouvent. La conception du circuit comprend les murs ou le plafond, grâce aux rampes de gravite changeante. Vous pouvez ainsi courir sur ces zones, Les joueurs qui roulent sur le sol seront parfois surpris par un adversaire qui court sur le plafond dans la direction opposée...

CIRCUIT <sup>1</sup> : CUISINE

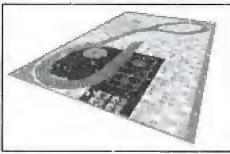

CIRCUIT 2 : SALLE DE BAIN

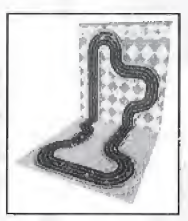

CIRCUIT J : GRENIER

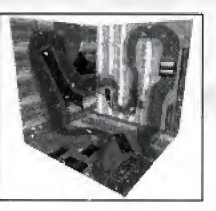

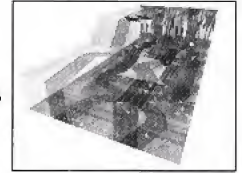

**CIRCUIT 4 : CHAMBRE DES ENFANTS** 

## LES ARMES

Les véhicules dans Toy Racer ne sont pas équipés d'armes au début de la partie, Vous n'obtenez des armes que lorsque vous ramassez le bonus correspondent. Vous devez par exemple récupérer un bonus missile pour être en mesure d'utiliser un missile. De plus, lorsque vous ramassez un nouveau bonus d'arme, ce dernier remplace 1'arme en cours d'utilisation. Le nombre de munitions restantes s'affiche en bas de l'écran.

### MITRAILLEUSE :

Permet de tirer instantanément tant qu'il reste des munitions.

### MISSILE :

Permet de lancer un missile dont la trajectoire est directe, mais respecte cependant le relief du sol (et explose au moment de I'impact).

### MINE:

Permet de poser une mine derrière votre véhicule. Celle-ci explose lorsqu'un adversaire roule dessus.

### CANT DE BOXE :

Permet de donner un coup de poing à l'adversaire, ce qui le pousse violemment s'il est juste derrière.

### TORNAPE :

Permet de créer une zone de turbulence considérable qui déplace et secoue les adversaires qui passent par-là (l'effet dure quelques secondes).

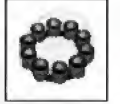

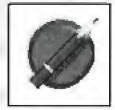

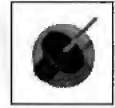

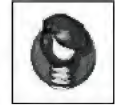

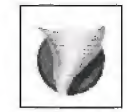

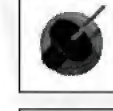

### LES BONUS - IL EXISTE TROIS DIFFÉRENTS TYPES DE BONUS...

### BONUS STANDARD :

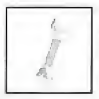

CLEF AMOLETTE : Pour réparer le véhicule.

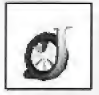

BOOST: Pour augmenter la jauge d'accélération.

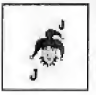

JOKER: Pour annuler les effets des bonus sur le véhicule du joueur

### BONUS D'ARMES - voir "LES ARMES" PAGE 40 POUR PLUS DE DÉTAILS

Mitrailleuse, Missile, Mine, Tornade, Gant de boxe

### BONUS / MALUS :

Les bonus / malus jouent en faveur du joueur ou contre lui, selon leur couleur lorsque vous les ramassez. Seuls les bonus verts sort benefiques au joueur, dans la mesure ou les autres participants sent temporairement handicapes. Les joueurs qui ont la malchance de ramasser un malus rouge sent temporairement handicapes par celui-ci.

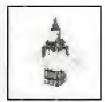

**BROUILLARD LONDONIEN : ce brouillard réduit considérablement la** capacité du joueur à voir à distance

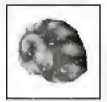

ESCARGOT: il diminue temporairement la vitesse du véhicule (à moins que le joueur n'utilise un Boost),

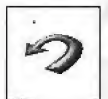

DIRECTION INVERSÉE : elle inverse temporairement les commandes de direction de la manette Dreamcast

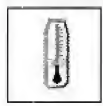

GLACE : elle rend le circuit verglacé et dangereux.

### NO CLICHE CREDITS

Creative Director Frederick RAYNAL

**Art Director** Didier CHANFRAY

Project Manager, Main Programmer Frantz COURNIL

Network programming. Menus, Server Pascal DUBOIS

Game & Track Design, Script Coding, Resources Manager Lionel CHAZE

2D Artist for Menus, Marketing Support Sabine MORLAT

Menus design Olivier MARTIN

Hidden Vehicles Remain CHAVANNE

Libraries, Optimization Sébastien VIANNAY

Vehicles, Special F/X, Animation Arnaud LHOMME

Physics, Dynamics, Algorithmic Cedrick COLLOMB

Music, Sound F/X Philippe VACHEY

Executive Producer David CHOMARD

### SEGA CREDITS

Director of Product Development Naohiko Hoshino

Producer Dave Nulty

Test Manager Jason Cumberbatch

Lead tester Nick Bennett

Technical Support Manager Serge Plagnol

Spanish translator Roberto Parraga Sanchez

German Translator Angelika Michitsch

#### MARKETING SUPPORT

European Product Marketing Manager Jim Pride

European Product Marketing Executive Mark Fisher

UK - Tunde Orelaja, Stuart Turner

France Laurent Boby, Karine Maroite

Germany Kim Shon, Tina Sakowsky

**Spain** Begona Sanz, Esther Barral

MANUAL & PACKAGING

Senior Designer Ross McLeish

Designer Tom Single

Localisation/Design Co-ordinator Sarah Ward

NETWORK SUPPORT & MARKETING

Director -Network Toshihiro Shibazaki

Producer Mark Horneff

European Promotions Manager Neil Russell

Online Editor Steve Bradley

internet Design Manager Luc Houselander Operations & Manufacture

European Operations Director Naoya Tsurumi

Product Planning Manager Patrick Smith

Technical services Teruo Yabumato

#### SEGA EUROPE MANAGEMENT

Chief Executive Officer Jean-Francois Cecillon

Chier Operating Officer Kazutoshi Miyake

Special thanks to,., Ito Ryusuke, Stephen Tan, Mark Maslowicz.Kats Sata

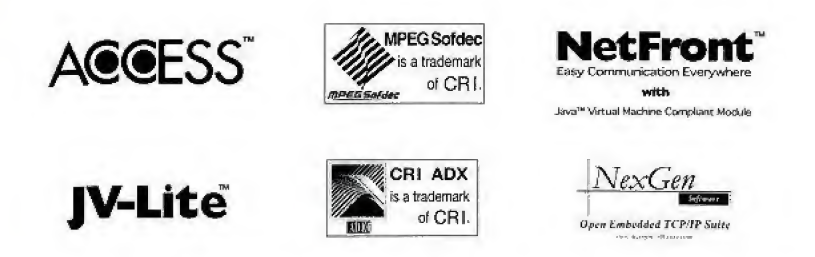

NetFront and JV-Lite (JV-Lite is compliant with Java specification) by Access Co., Ltd. is adopted for the Internet  $'$ <sub>iunction</sub> of this product. NetFront and JV-Lite are registered trademarks of Access Co.,Ltd. in Japan. Java and all  $-$  laya-based trademarks and logos are trademarks or registered trademarks of Sun Microsystems, Inc. in the U.S. and CLlier countries. Al] brands and product names are trademarks or registered trademarks of their respective companies. This software includes the font(s) licensed by NEC Office Systems, Ltd. This software is based in part on the work oF the independent JPEG Group.

- The online gaming and functions for this game are only available in the UK, mainland France, Germany, Spain, Italy and Ireland.
- \* Les fonctions dc jeu en llgne de ce |eu sont unlquement disponibles au Royaume-(Jni, en France, en Allemagne, en Espagne, en Italie et en Irlande.
- Die Online-Spiel-Funktionen dieses Spiels können nur in Großbritannien, auf dem französischen Festland, in Deutschland, Spanien, Italien und Irland benutzt werden.
- \* Las Funciones dc Internet y juego on-line de este juego solo estan disponibles en Reino tlnido. Francis {continental), Alemania, Espana, Italia e Irlanda.
- \* Le funzioni di gioco online e le funzioni online di questo videogioco sono disponibili solo nel Regno Gnito, Francia continentale, Germania, Spagna, Italia ed Irlanda.

### www.dreamcast-europe.com